# **3622-NetInterface-01-0110**

## **Use of the application program**

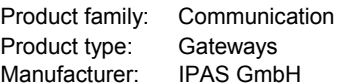

Name: 3622-NetInterface-01-0101 Order number: 3622-141-08

### **Functions**

The ComBridge Net Communication Interface offers an easy and comfortable opportunity to parameter the KNX/EIB installation with ETS 3 (EIBnet/IP tunnel protocol).

In addition, an object server connection is supported for communication with the ComBridge Studio visualization software. This connection can be made and sustained parallel to an ETS tunnel connection. In this way the visualisation will not be disconnected during ETS programming.

Diferent applications are posible:

- Parameterization of an EIB/KNX installation via Ethernet with ETS 3

- Connection to ComBridge Studio visualisation systems.

## **Brief description of the function modules**

#### **EIBnet/IP tunnel connection:**

Client software products, such as ETS 3, which are based on the EIBnet/IP tunnel protocol, can connect to the ComBridge Web Control interface. Like this, an EIB/KNX installation can be parameterized and configured easily via an IP network.

#### **Connection to the ComBridge Studio visualisation system:**

The Gateway is administered by a central software component, the ComBridge Studio Core Service (see ComBridge Studio software documentation).

This service makes the information transmitted by the Gateway available at different interfaces.

Amongst others the following interfaces are supported:

- OPC Services
- WEB-visualisation
- Data base services
- e-Mail services

Please see ComBridge Studio documentation for further information.

#### **Parameterization of the device**

The parameterization of the device is performed via ETS.

## **Overview of the ETS parameterization**

Fundamental specifications about the device are made in the ETS parameterization.

This includes amongst others the identification via an IP address.

By default, the IP address is obtained from a DHCP server. If this option is de-activated, the device is initialised with a parametered IP address and subnet mask. In addition, a standard gateway or router can be defined, which offers the possibility to reach clients on the internet or another network.

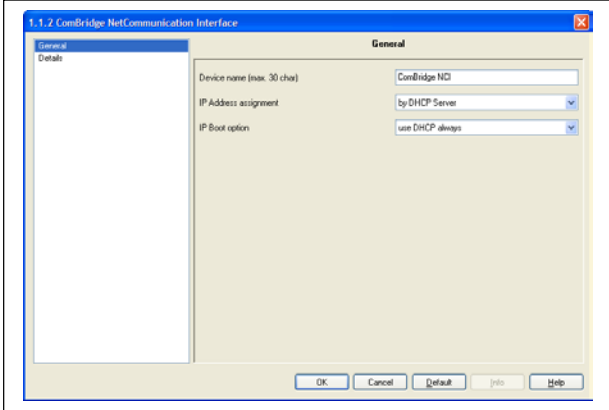

When selecting DHCP, it is also possible to change to a fixed IP address if no DHCP server is available.

A fixed IP address is recommended if a server is used as the visualisation server, so that it can always be contacted.

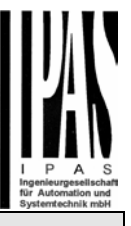

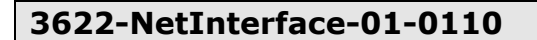

# **Parameter**

The following parameter area available in the application:

#### **General parameter page**

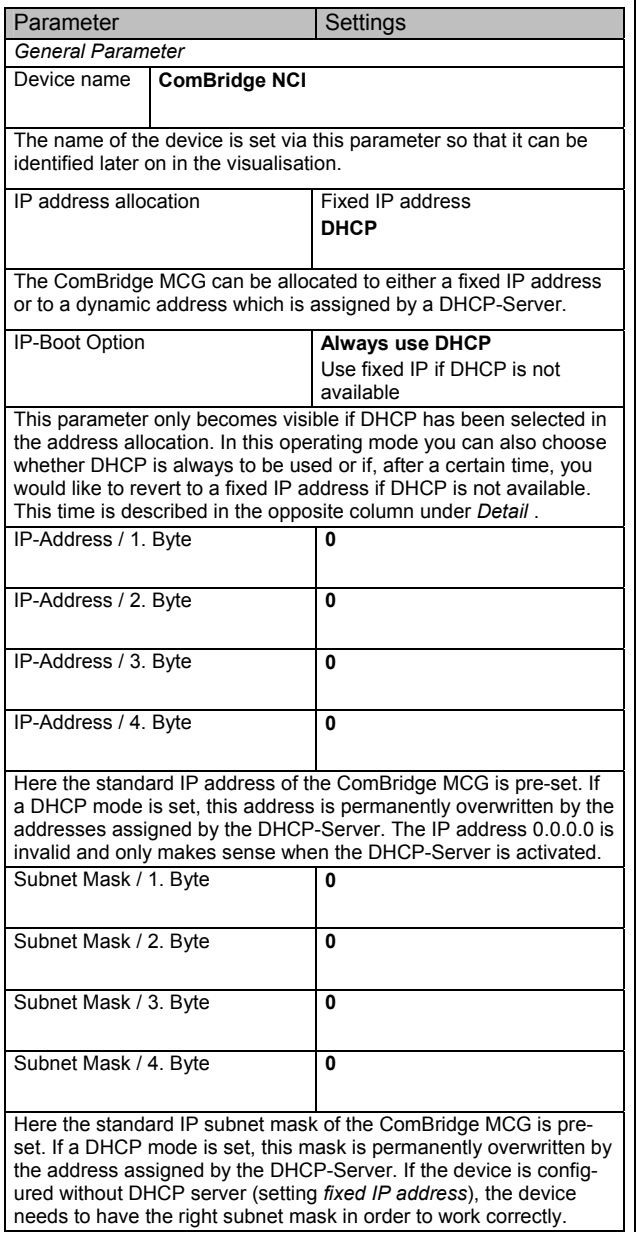

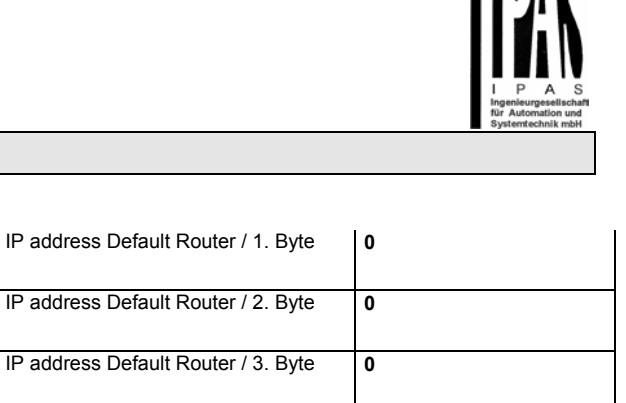

IIMN

The role of the standard router is to send UDP telegrams which are addressed to a PC outside of the local network. If a DHCP mode is set, this address is always permanently overwritten by the DHCP server. If the DHCP server itself does not transmit any router address, it is assumed that no router is to be used. If the device is to be parametered without a standard router, use the pre-set (invalid) address (**0.0.0.0**).

IP address Default Router / 4. Byte **0** 

**IP** address

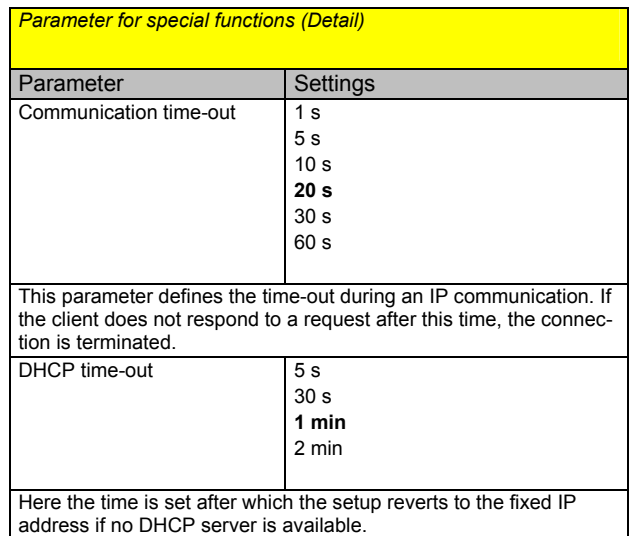